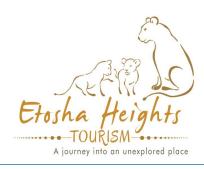

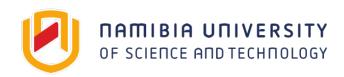

# Help us collect data to understand predator ecology in the Kunene Region

# LAND USE IN KUNENE CITIZEN SCIENCE PROJECT

Use a simple app. to record predator sightings and contribute to research.

### **4 SIMPLE STEPS TO DOWNLOAD THE APP**

- 1. On your smartphone: Download playStore or the Apple App. Store.
- 2. Open the app. and select + Add Project in the top right corner.
- 3. Type **Kunene predator sightings** into the search window.
- 4. Select Kunene predator sightings project

You are now ready to record the locations of predators when you see them:

### **IF YOU SEE A PREDATOR:**

- I. SELECT **+Add Entry** in the top right corner of the **Kunene predator sightings** window and follow the instructions;
- 2. When you get back to the lodge or have internet reception—press on **Upload Entries**—which will send the information to the scientists.

What will the information be used for?

I. Contribute to our knowledge of the distribution of predators in privately protected and conservation land;

Phone: 081 124 1365

Email: mhauptfleisch@nust.na

- 2. Improve our understanding of interactions between different species of predators;
- 3. Identify preferred habitats for predators to improve conservation strategies.

## FOR MORE INFORMATION CONTACT:

DR.MORGAN HAUPTFLEISCH RESEARCH COORDINATOR NAMIBIA UNIVERSITY OF SCIENCE AND TECHNOLOGY

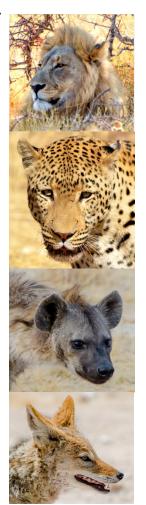